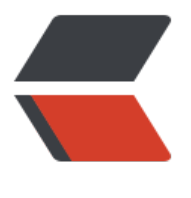

链滴

# 总结一下 gi[t 的](https://ld246.com)常用命令吧

作者: ieras

- 原文链接:https://ld246.com/article/1616519757055
- 来源网站:[链滴](https://ld246.com/member/ieras)
- 许可协议:[署名-相同方式共享 4.0 国际 \(CC BY-SA 4.0\)](https://ld246.com/article/1616519757055)

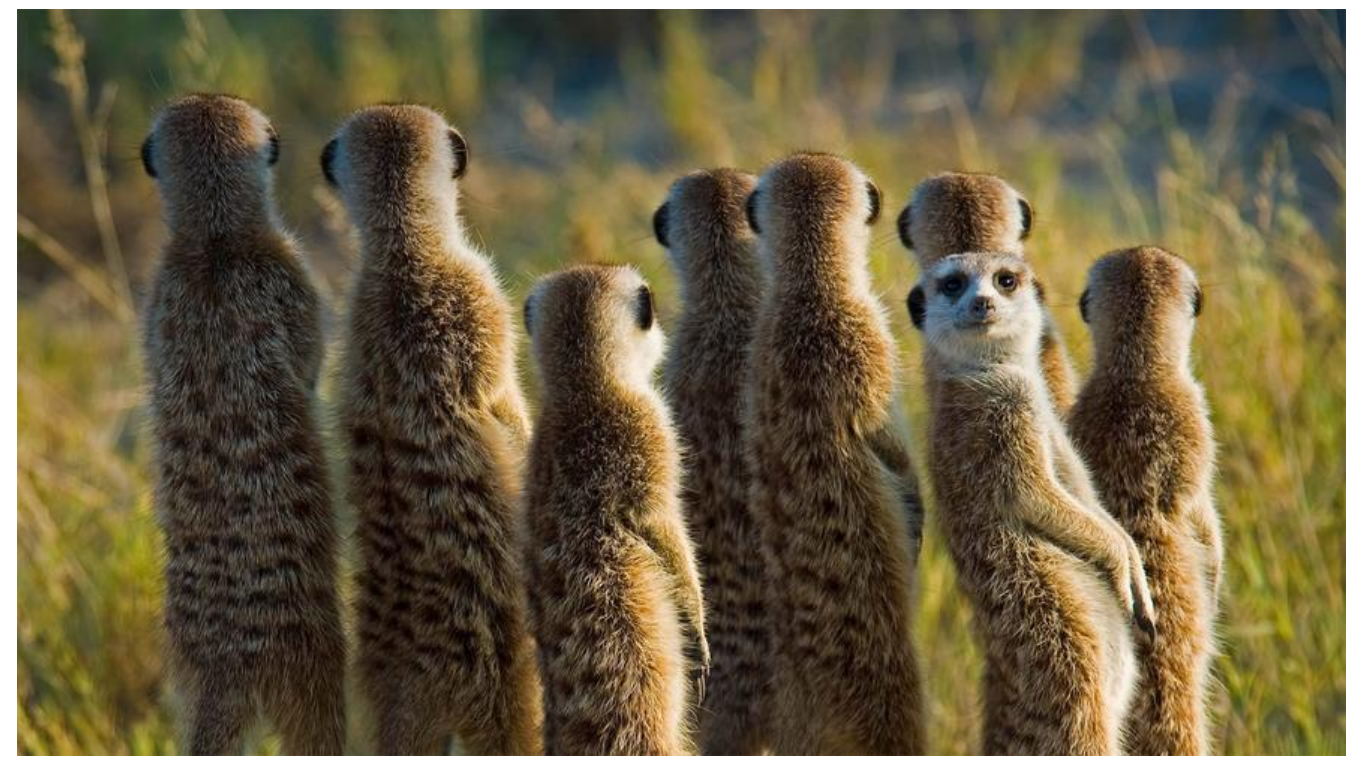

本文为流水账形式记录一些常用命令和使用!感谢大家阅读。

## **切换远程仓库地址**

● 方1:修改远程仓库地址 【git remote set-url origin URL】 更换远程仓库地址, URL为新地址。

git remote set-url origin git@gitee.com:ieras/free.git

● 方2:先删除远程仓库地址, 然后再添加 【git remote rm origin】 删除现有远程仓库【git remote dd origin url】添加新远程仓库

git remote rm origin git@gitee.com:ieras/free.git git remote add origin git@gitee.com:ieras/free.git

## **初始化本地仓库到远程**

/\*下面一段直接复制的gitee仓库初始化\*/ # 创建文件夹 mkdir free cd free #初始化一个git仓库 git init #创建文件并提交(如果有项目就需要添加项目文件) touch README.md git add README.md git commit -m "first commit" # 添加远程仓库 git remote add origin git@gitee.com:ieras/free.git 推送至远程仓库的master 分支 git push -u origin master

### **其他git常用命令大全**

● 其实可以拆解来详细讲解,但是懒,就大杂烩这样吧! 但是看文章的你,建议每一个命令都自己试 下!可以加深使用印象哦!

git init // 初始化 在工作路径上创建主分支 git clone 地址 // 克隆远程仓库 git clone -b 分支名 地址 // 克隆分支的代码到本地 git status // 查看状态 git add 文件名 // 将某个文件存入暂存区 git add b c //把b和c存入暂存区 git add . // 将所有文件提交到暂存区 # 这个命令还是挺高深的,后面我会单独讲一下 git add -p 文件名 // 一个文件分多次提交 git stash -u -k // 提交部分文件内容 到仓库 例如本地有3个文件 a b c 只想提交a b到远程仓库 git ad a b 然后 git stash -u -k 再然后git commit -m "备注信息" 然后再push push之后 git stash pop 之前放入堆栈的c拿出来 继续下一波操作 git commit -m "提交的备注信息" // 提交到仓库 若已经有若干文件放入仓库,再次提交可以不用git add和git commit -m "备注信息" 这2步, 直接用 git commit -am "备注信息" // 将内容放至仓库 也可用git commit -a -m "备注信息" qit commit中的备注信息尽量完善 养成良好提交习惯 例如 qit commit -m "变更(范围):变更的内 "

#存储密码凭证 设置别名 获取config信息以及配置 git config --list // 获取config信息 git config --global core.safecrlf false // 去掉git add 命令后 出现的一堆CR LF提示信息 其中CR是回车的意思 LF是换行 git config --global credential.helper wincred // 存储凭证 (可用于输入一次用户密码后,不再输入 有时我们已经用SSH key 绑定关联好了 但是每次git提交的时候 还是需要你输入用户名密码 在这个时 敲入这个命令 将凭证存储起来 用户名密码就不需要再次输入了) git config --global alias.ci commit // 将commit命令设置别名ci git commit命令将由git ci来代替

git helper -a // 查看全部git子命令 #逐行查看文件的修改历史 git blame 文件名 // 查看该文件的修改历史 qit blame -L 100,10 文件名 // 从100行开始, 到110行 逐行查看文件的修改历史

# 清除 git clean -n // 列出打算清除的档案(首先会对工作区的内容进行提示) git clean -f // 真正的删除 git clean -x -f // 连.gitignore中忽略的档案也删除 git status -sb (sb是 short branch) // 简洁的输出git status中的信息

#删除放入暂存区文件的方法(已commit后) git rm 文件名 // 将该文件从commit后撤回到add后 git reset HEAD^ --hard // 删除后 可以用git rm 文件名再回撤一步

#修改文件名以及移动 git mv a b // 把a文件名字改成b 并且直接放入git add后的暂存区 git mv b ./demos/ // 把b文件移动到demos文件夹下

#对比工作区,暂存区,仓库的差异

#查看git常用命令

git diff // 查看变更 工作区与暂存区的差异比对 git diff --cached // 暂存区与提交版本的差异 git diff HEAD // 工作区与仓库中最后一次提交版本的差别 git diff 版本哈希值 版本哈希值 // 查看这2个版本哈希之间的区别 或者 git diff HEAD~数字 HEAD~数字

git tag tt HEAD~4 给倒数第5次提交打一个tag tag名字是tt git diff tt 就是倒数第5个版本与第一个版本之间的差异

#### #查看提交信息

git show HEAD // 查看最后一次提交修改的详细信息 也可以用git show 哈希值 查看对应的内容 git show HEAD^ // 查看倒数第二次的提交修改详细信息 git show HEAD^^ 或者git show HEAD~2 查看前2次变更 git show HEAD 或 git show 哈希值 或者git show tag(标签名) 都可以查看最近一次提交的详细信息

#### #查看信息

git log --pretty=format:'%h %ad | %s%d [%an]' --graph --date=short // 获取git log里的树形详细信息 包括hasg 日期 提交信息 提交人等 git log --oneline //拉出所有提交信息 q是退出 git log -5 // 查看前5次的提交记录 git log --oneline -5 // 打印出的日志里面只有哈希值和修改的内容备注 git log 文件名 // 查看该文件的提交 git log --grep // 想过滤看到的内容 过滤日志 git log -n // 查看近期提交的n条信息内容 git log -p // 查看详细提交记录

#变基操作,改写历史提交 把多次提交合并起来 git rebase -i HEAD~3 变基之后的哈希值与之前的不同 证明变基是重新做的提交 把多次提交合并成 几次提交

#### #回撤操作

git commit --amend -m "提交信息" // 回撤上一次提交并与本次工作区一起提交 git reset HEAD~2 --hard // 回撤2步 git reset --files // 从仓库回撤到暂存区 git reset HEAD // 回撤暂存区内容到工作目录 git reset HEAD --soft 回撤提交到暂存区 git reset HEAD --hard // 回撤提交 放弃变更 (慎用) git reset HEAD^ // 回撤仓库最后一次提交 git reset --hard commitid // 回撤到该次提交id的位置 回撤后本地暂存区可能有内容 本地仓库有要 步的内容 此时 丢弃掉暂存区的内容 并且强制将本地的内容推送至远程仓库 执行下面的命令 git push u -f origin 分支名 这样就可以完全回撤到提交id的位置 git reset --soft commitid // 回撤到该次提交id的位置 并将回撤内容保存在暂存区 git push -f -u origin 分支名 所有内容都回撤完了 将回撤后的操作强制推送到远程分支 git push origin/分支名 --force 强制将本地回撤后的操作 强制推送到远程分支 #标签操作

git tag // 查看列出所有打过的标签名 git tag -d 标签名 // 删除对应标签 git tag 标签名字 // 在当前仓库打个标签 git tag foo -m "message" // 在当前提交上,打标签foo 并给message信息注释 git tag 标签名 哈希值 -m "message" // 在某个哈希值上打标签并且写上标签的信息 git tag foo HEAD~4 // 在当前提交之前的第4个版本上 打标签foo git push origin --tags // 把所有打好的标签推送到远程仓库 git push origin 标签名 // 把指定标签推送到远程仓库

git stash // 把暂存区的内容 暂时放在其他中 使暂存区变空 git stash list // 查看stash了哪些存储 git stash pop // 将stash中的内容恢复到当前目录,将缓存堆栈中的对应stash删除 git stash apply // 将stash中的内容恢复到当前目录, 不会将缓存堆栈中的对应stash删除 git stash clear // 删除所有缓存的stash git pull --tags // 把远程仓库的标签也拉取下来 git push origin :refs/tags/远程标签名 // 删除远程仓库的标签 #分支 git branch 分支名 // 新建分支 git branch // 查看当前所有分支 git checkout 分支名 // 检出分支 git checkout -b 分支名 // 创建并切换分支 git checkout commitId 文件名(文件路径下的文件名) 还原这个文件到对应的commitId的版本 (例如src/page/attendance/attendanceSum.vue我想把它还原到2个版本之前 首先git log src/pag /attendance/attendanceSum.vue找到对应想要还原的版本 复制版本提交的commitID 然后执行git checkout commitID src/page/attendance/attendanceSum vue 这样就把attendanceSum.vue这个单个文件 还原到了对应版本) git branch -v // 查看分支以及提交hash值和commit信息 git merge 分支名 // 把该分支的内容合并到现有分支上 git branch -d 分支名 // 删除分支 git branch -D 分支名 // 强制删除 若没有其他分支合并就删除 d会提示 D不会 git branch -m 旧分支名 新分支名 // 修改分支名 git branch -M 旧分支名 新分支名 // 修改分支名 M强制修改 若与其他分支有冲突也会创建(慎用) git branch -r // 列出远程分支(远程所有分支名) git branch -a // 查看远程分支(列出远程分支以及本地分支名 远程分支会以remote/origin/分支名这 形式展示 红色标识) git branch // 查看本地分支 git fetch // 更新remote索引 git push -u origin 分支名 // 将本地分支推送到origin主机,同时指定origin为默认主机,后面就可 不加任何参数使用git push 也可解决 git建立远程分支关联时出现fatal ... upstram的问题 git push origin --delete 分支名 (将git branch -D 分支名 删掉的分支 同步到远程主机 将origin/分 名的该分支也删除掉) git remote show origin 查看remote地址,远程分支,还有本地分支与之相对应关系等信息(结合git ranch -a使用)

git remote prune origin 删除远程仓库不存在的分支 (git branch -a使用)

## **git add -p 整理 patch**

修改了大量代码准备提交时,发现还有很多不能提交的代码,这时候就需要拆分成多个细粒度的 pact h。

这里呢,我给大家讲解下git add -p交互式选择代码片段,辅助整理出所需的path。

#### **官方解释**

-p, --patch

交互地在索引和工作树之间选择补丁块并将它们添加到索引中。这让用户有机会在将修改后的内容添 到索引之前查看差异。

这可以有效地运行 add --interactive, 但是会绕过初始命令菜单, 而直接跳转到 patch 子命令。有 详细信息,请参见`'交互模式''。

#### **我们举个简单Uchestnut试试看吧**

● 创建文件test.txt,内容如下(并提交到git)

```
11111
22222
33333
44444
```
● 对文件进行修改,结果如下

● 这时候我们开始使用 git add -p命令

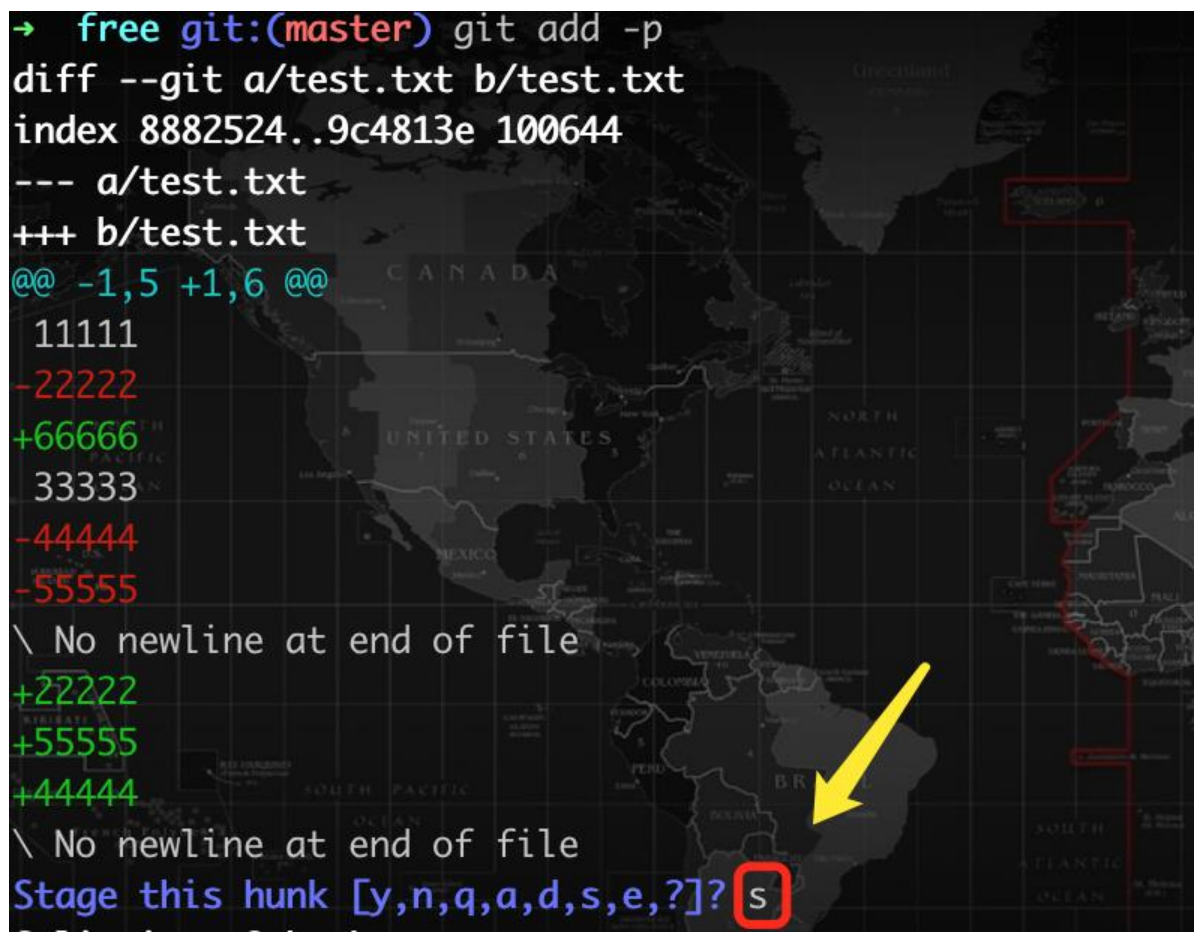

● 如上图,我们看到了 Stage this hunk [y,n,q,a,d,/,s,e,?]?,这时候,我们输入?可以看到帮助(上图 输入的是s,将修改切为更小的粒度,为了实现选择性提交)

- y 暂存此区块
- n 不暂存此区块
- q 退出;不暂存包括此块在内的剩余的区块
- a 暂存此块与此文件后面所有的区块
- d 不暂存此块与此文件后面所有的 区块
- g 选择并跳转至一个区块
- / 搜索与给定正则表达示匹配的区块
- j 暂不决定, 转至下一个未决定的区块
- J- 暂不决定, 转至一个区块
- k 暂不决定,转至上一个未决定的区块
- K 暂不决定,转至上一个区块
- s 将当前的区块分割成多个较小的区块
- e 手动编辑当前的区块
- ? 输出帮助

● 帮助看完了,截图里,输入了s,看下图,成功给你切好了,这时候我们在 +66666这个粒度出输 了y,表示提交这块儿代码,又输入了s,但是发现不让你在细分了,代码可能太简单了!

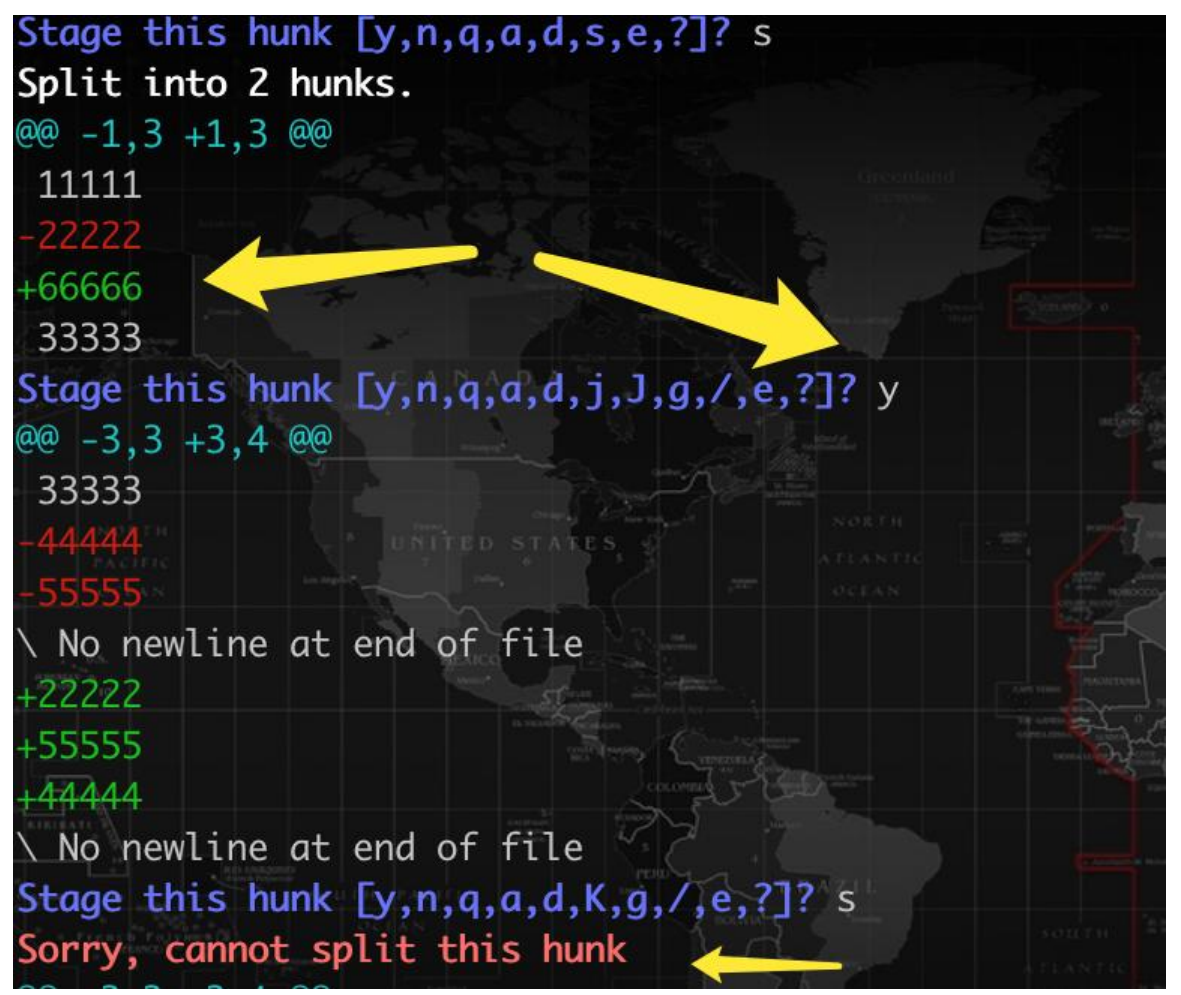

●进一步探索,输入了j,系统告诉你当前的hunk就是最后的了,好吧!输入q,暂存之前的,暂不管 前以及后面的( chestnut中没有后面的了哈)

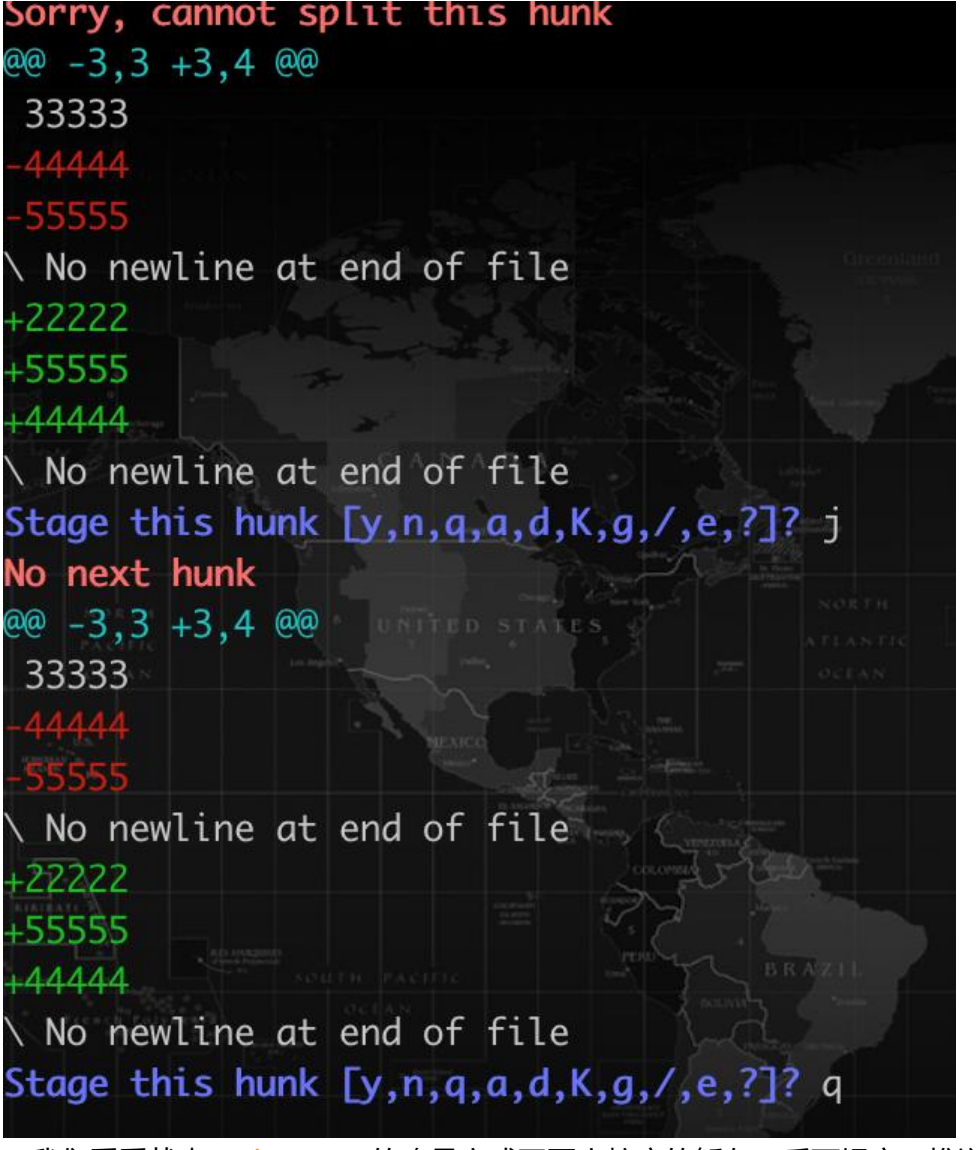

● 我们看看状态 git status,的确是完成了更小粒度的暂存,后面提交,推送,命令使用完成!

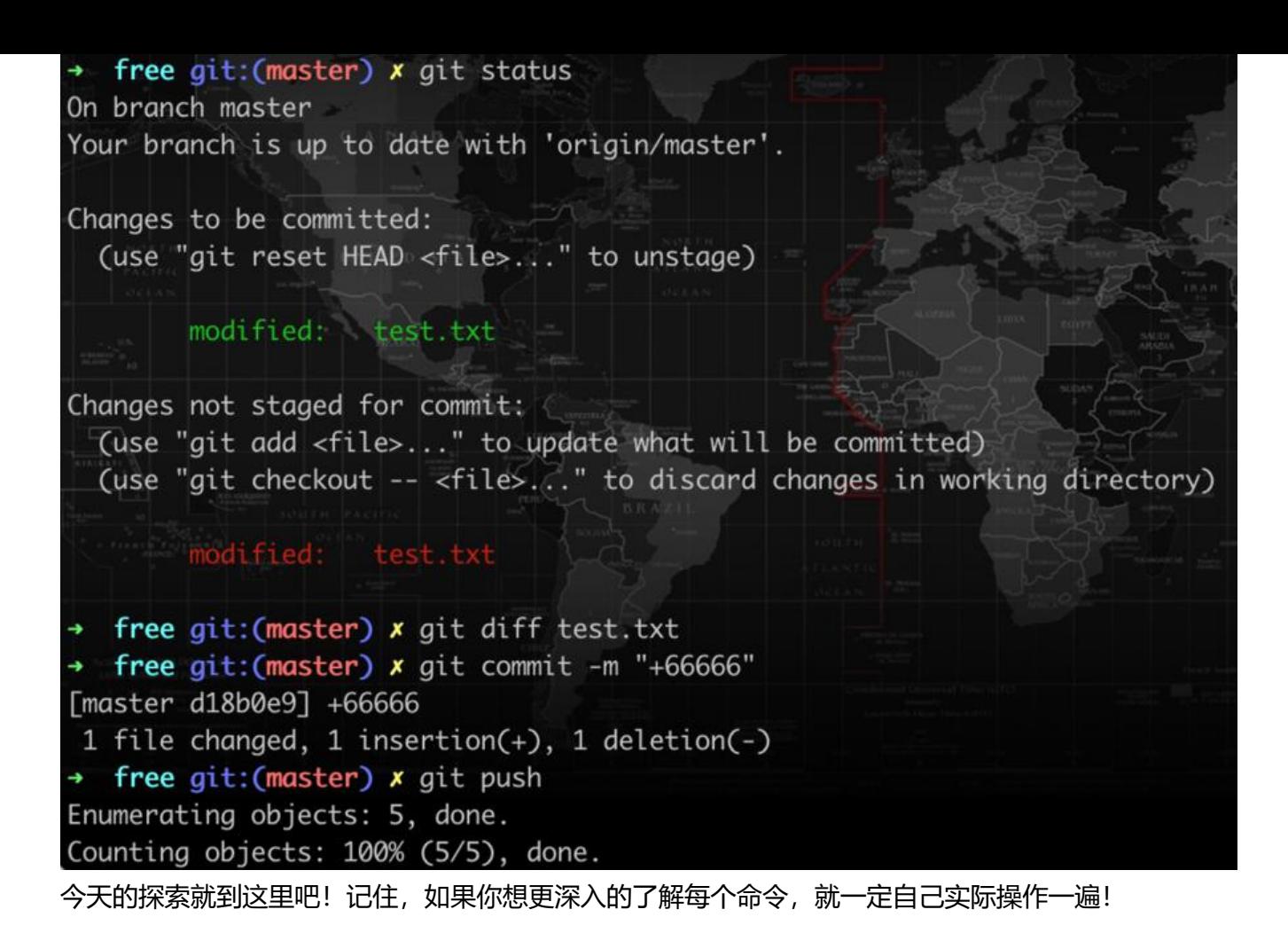